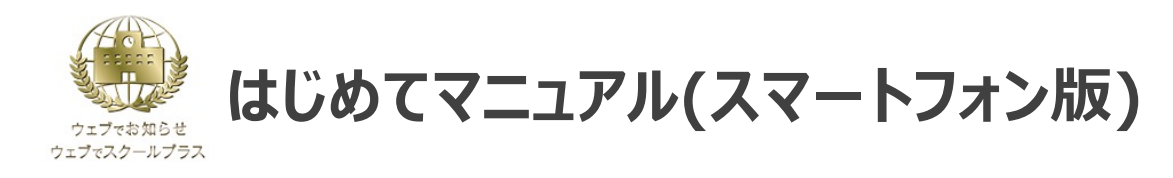

初めてご利⽤の場合は、初期パスワードの変更とメールアドレスの登録を⾏ってください。 。<br>※学校からのお知らせを見逃さないためにも、メールアドレスの登録を推奨しております。

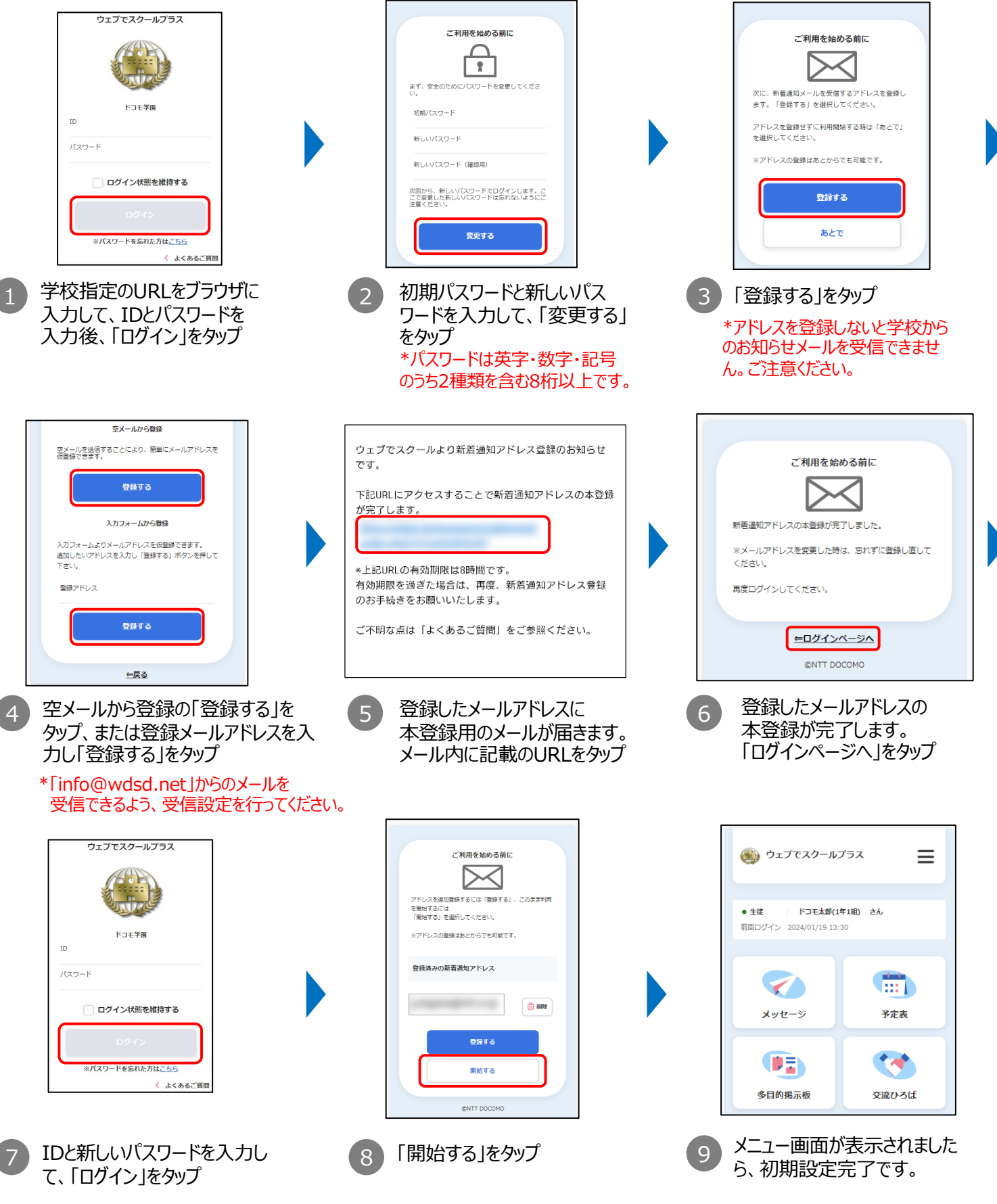

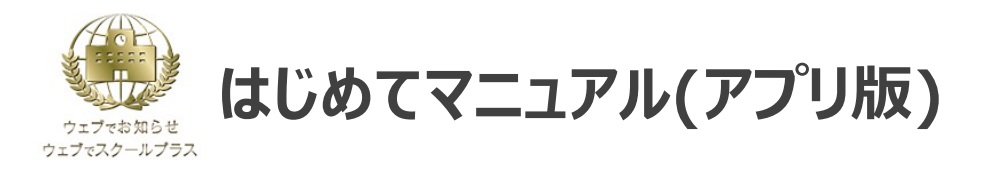

スマートフォン⽤のアプリでも、学校からの連絡をプッシュ通知で受け取ることができます。 併せてご利用ください。

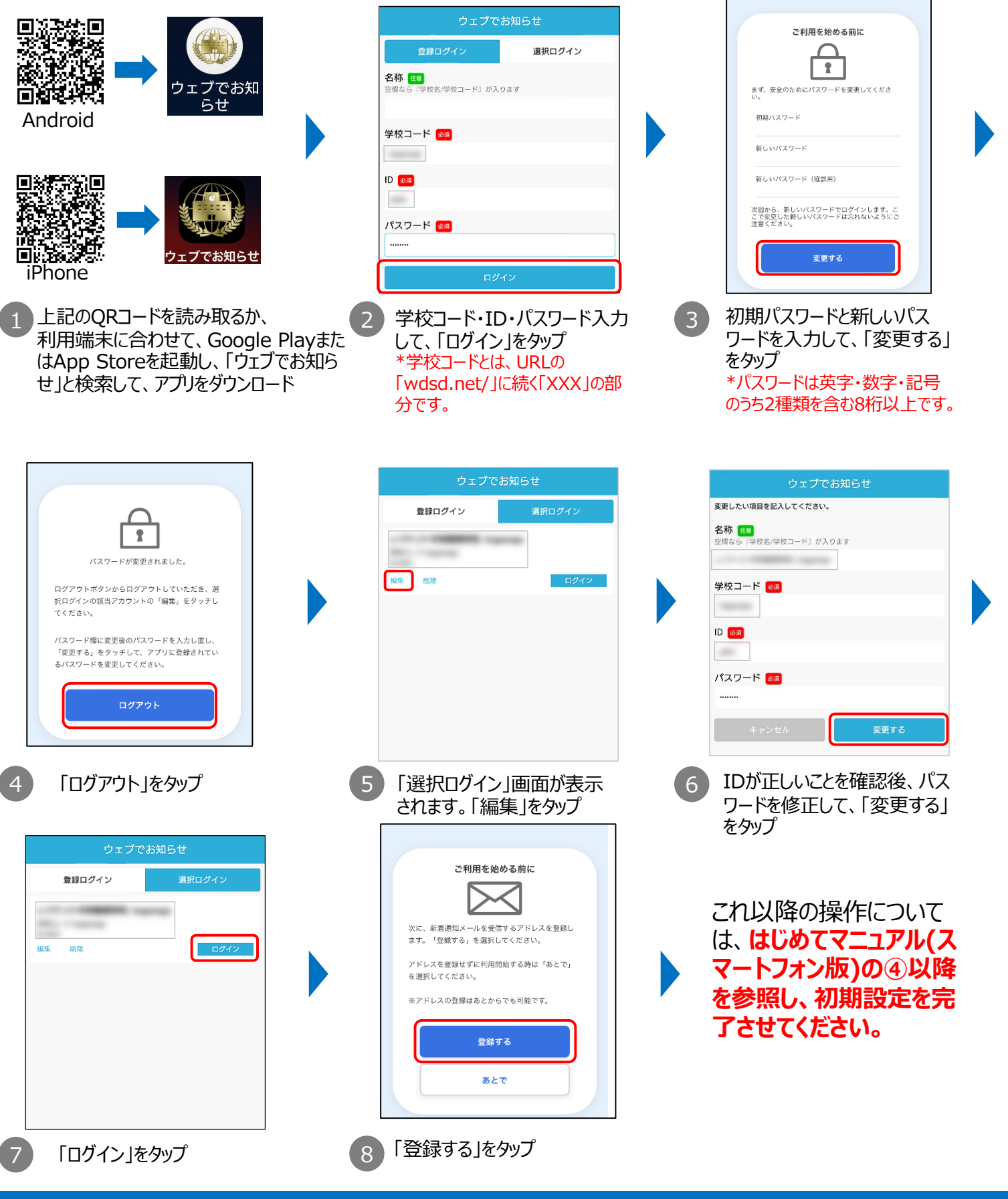

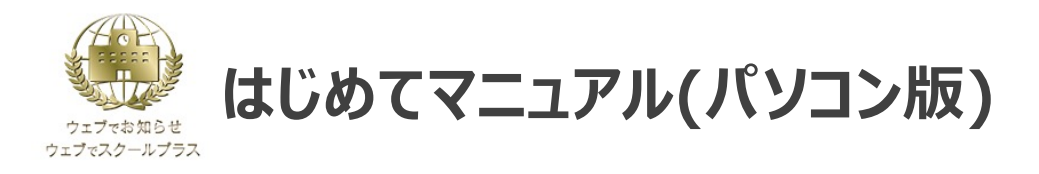

## 初めてご利⽤の場合は、初期パスワードの変更とメールアドレスの登録を⾏ってください。 ※学校からのお知らせを見逃さないためにも、メールアドレスの登録を推奨しております。

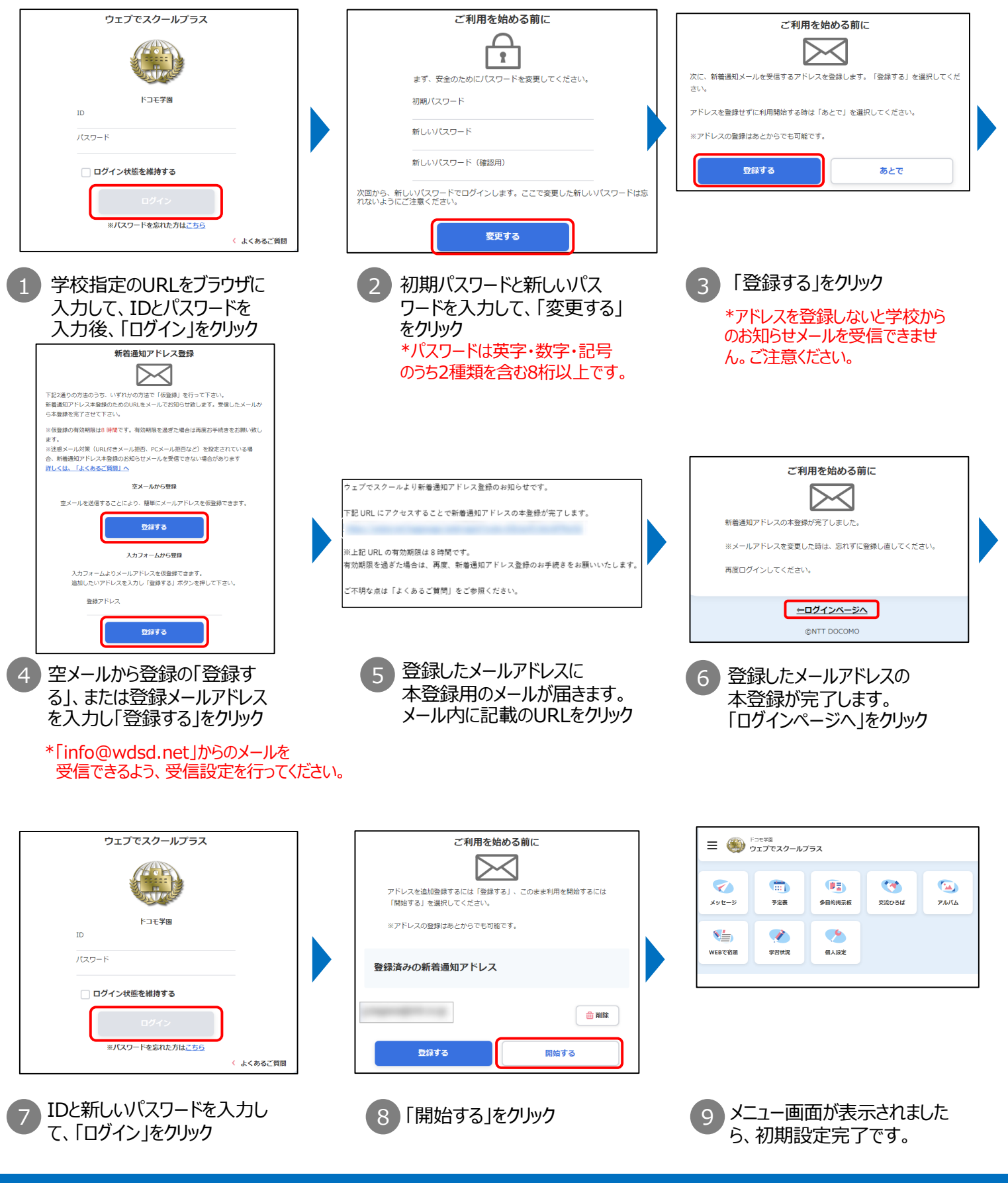

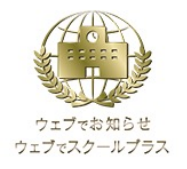

## **はじめてマニュアル(携帯電話版)**

## 初めてご利⽤の場合は、初期パスワードの変更とメールアドレスの登録を⾏ってください。 ※学校からのお知らせを見逃さないためにも、メールアドレスの登録を推奨しております。

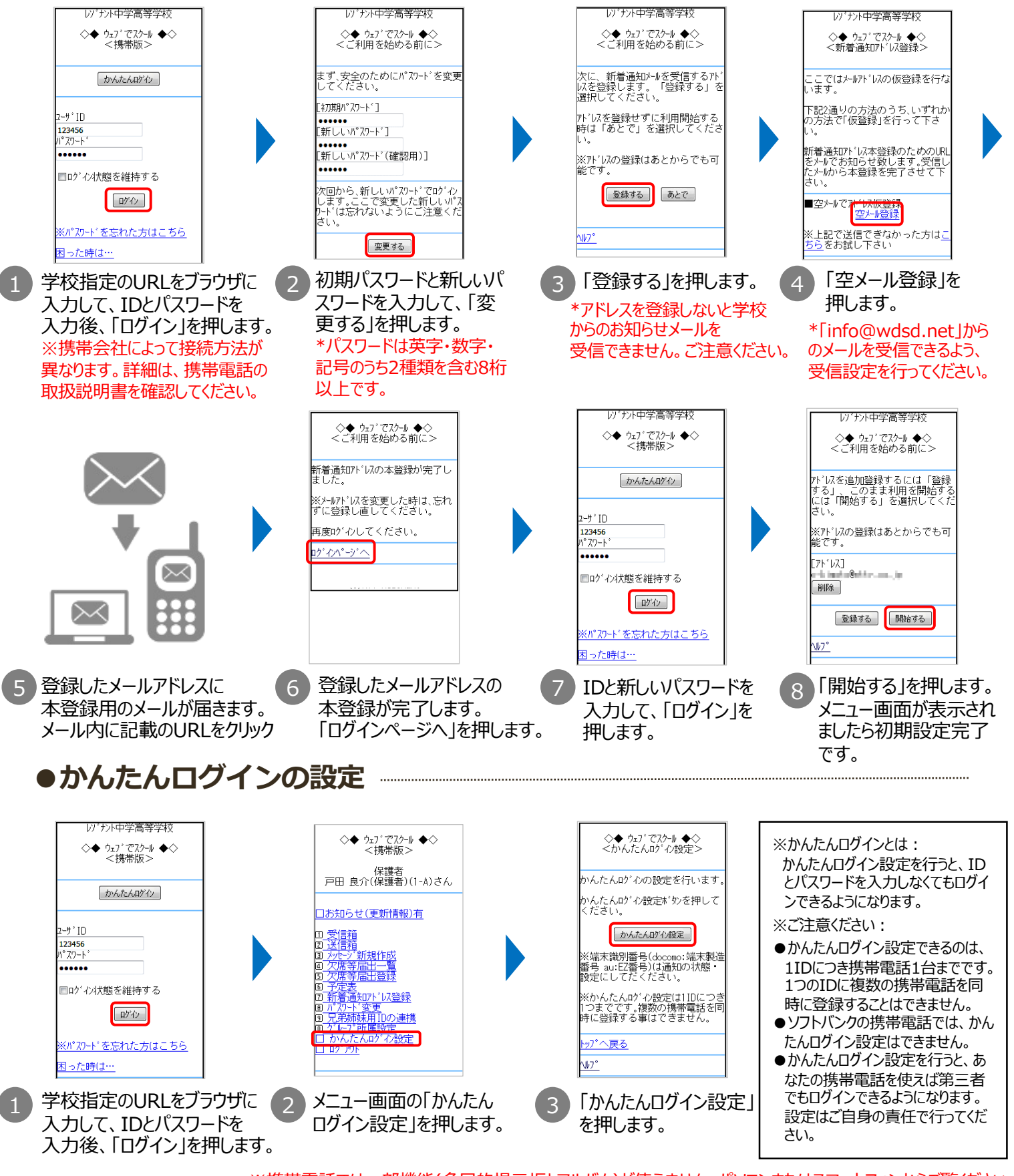

※携帯電話では一部機能(多目的掲示板とアルバム)が使えません。パソコンまたはスマートフォンからご覧ください。

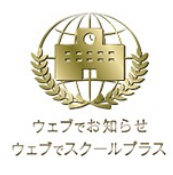

## **はじめてマニュアル(こんなときは︖)**

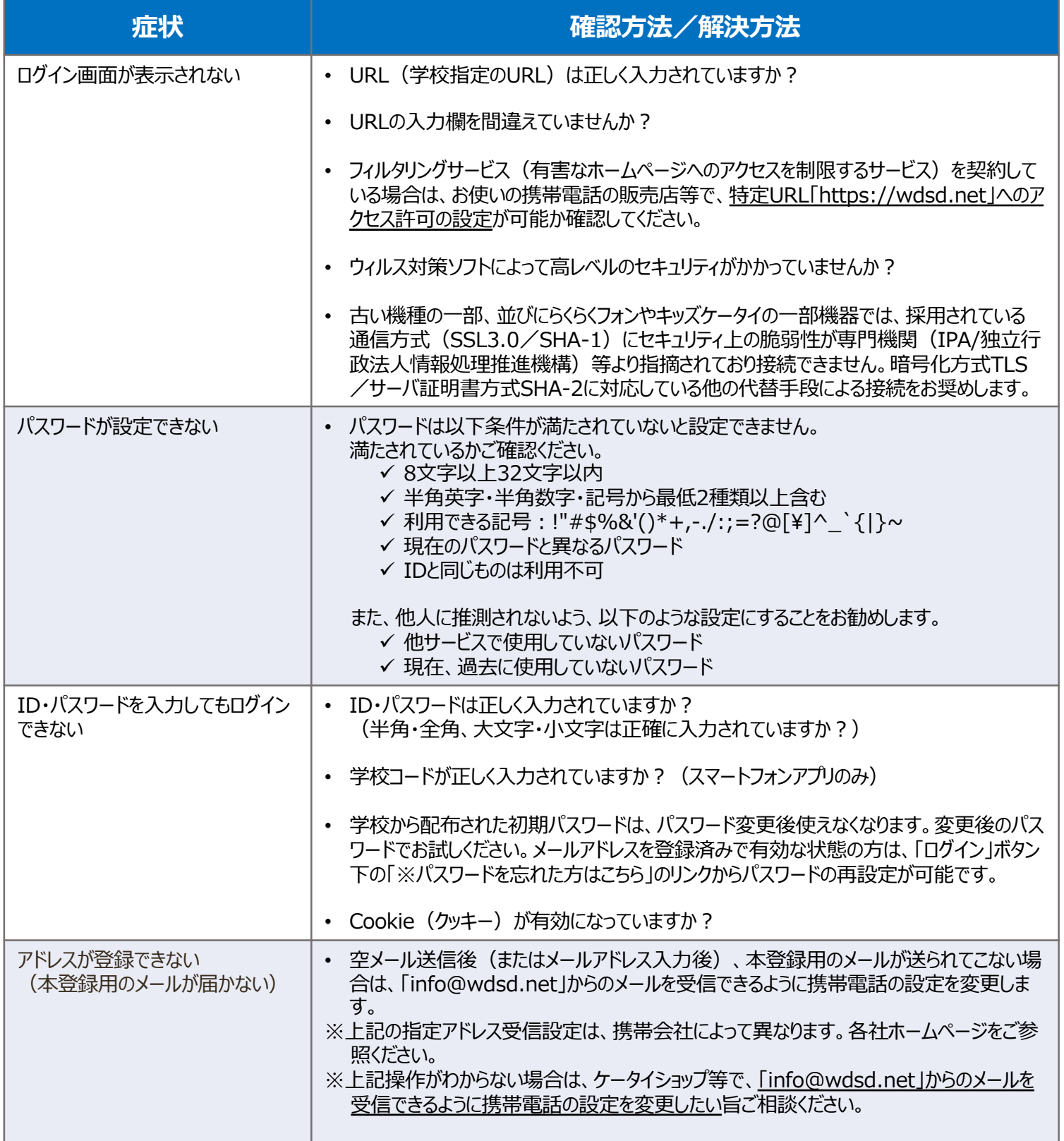

上記以外にも「ウェブでお知らせ/ウェブでスクールプラス」公式サイトによくあるご質問を掲載しておりますので、 ご不明点がありましたら以下からご参照ください。

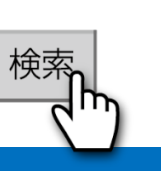

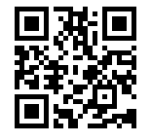

ウェブでお知らせ よくあるご質問 | 検索 | アンコンクリッシュ | アンプログランス | 「ウェブでお知らせ/ウェブでスクールプラス」 よくあるご質問 QRコード